# СРЕДСТВА ЭЛЕКТРОННОЙ **ПРЕЗЕНТАЦИИ**

Выполнила студентка: группы САР-22 Пудовкина Алина

#### ТАМБОВСКИЙ ГОСУДАРСТВЕННЫЙ ТЕХНИЧЕСКИЙ **YHUBEPCUTET**

### Содержание

- Что такое презентация?
- Как может осуществляться?
- Как может осуществляться?
- В поиске эффективной презентации ...
- Средства электронной презентации
- Необходимо быстро создать презентацию?
- Необходима электронная презентация с множеством эффектов?
- Нужна презентация с гибкой адаптацией к аудитории?
- Главная возможность программы PowerPoint
- Нужно распространить презентацию?
- Что такое слайд?
- Содержание слайда
- Способы вывода презентации
- Окно приложения PowerPoint
- Окно приложения PowerPoint
- Режимы просмотра
- Режимы переключения изображения
- Режимы отображения слайдов
- Список литературы

#### Что такое презентация?

Презентация - это целенаправленный информационный процесс, решающий **Ȃвǿи задачи.**

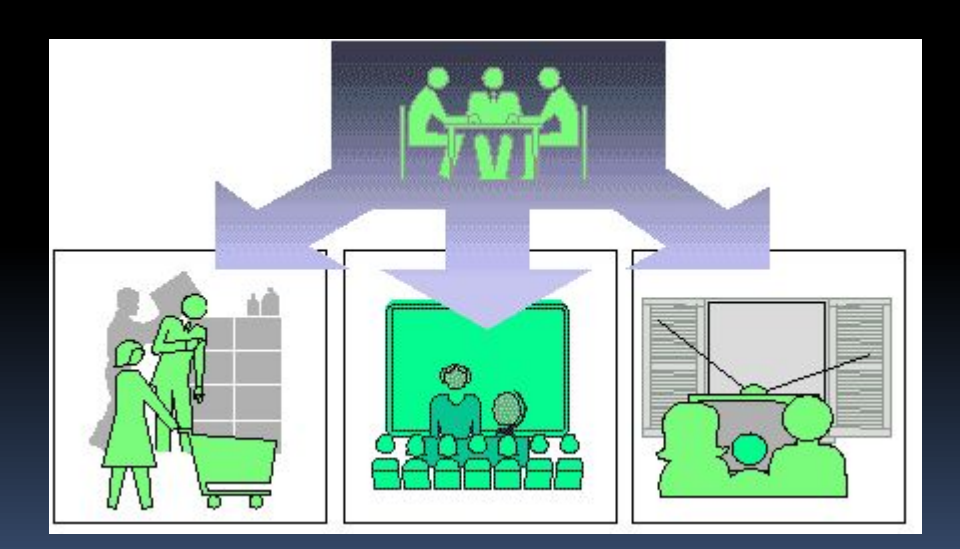

#### Как может осуществляться?

•человеком без вспомогательных средств •без участия человека с помощью технических средств (например, кинопоказ).

# В поиске эффективно презентации ...

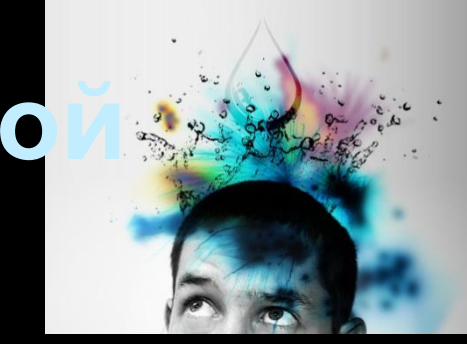

Главная особенность человеческого восприятия - решающая убедительность, достигалась именно с помощью слайдов, которые в ходе презентации докладчик показывал для иллюстрации его мысли.

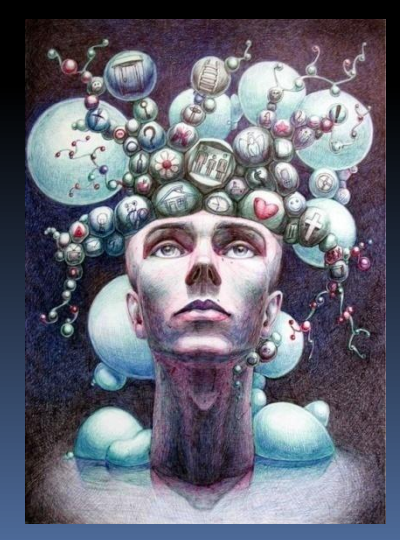

## Средства электронной презентации

средства построения презентаций позволяют в короткий срок создавать и изменять, компьютерные презентации.

> Известность программ для создания электронных презентация

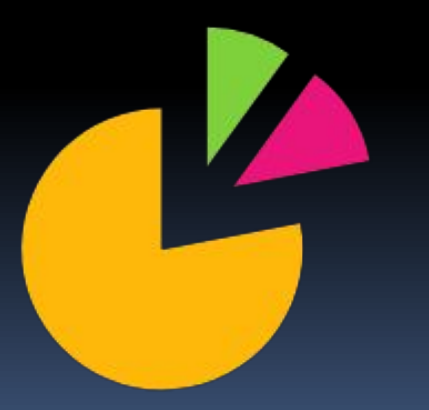

■Corels Office **StarOffice -Power Point** 

# Необходимо быстро создать презентацию?

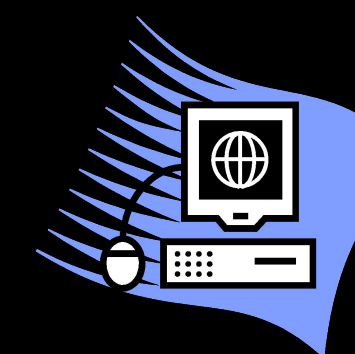

С использованием таких средств, как мастер автосодержания и шаблон презентации, PowerPoint позволяет в минимальный срок разработать конкретную последовательность привлекательных слайдов.

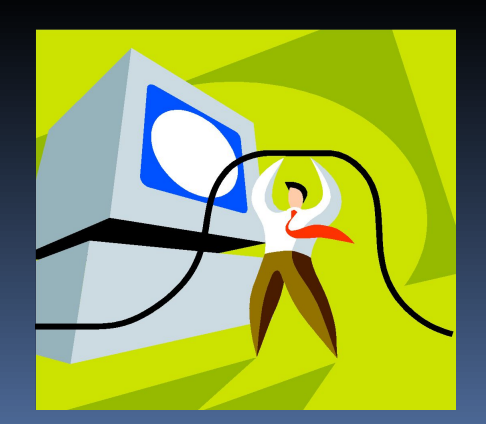

# Необходима электронная презентация с множеством эффектов?

- "ожившие" диаграммы, звук, музыкальное сопровождение, встроенные видеофрагменты
- Размещение графических и текстовых элементов на заднем плане каждого слайда
- •Наборы легко модифицируемых фоновых рисунков и цветовых схем слайдов

# **Нужна презентация с гибкой адаптацией к аудитории?**

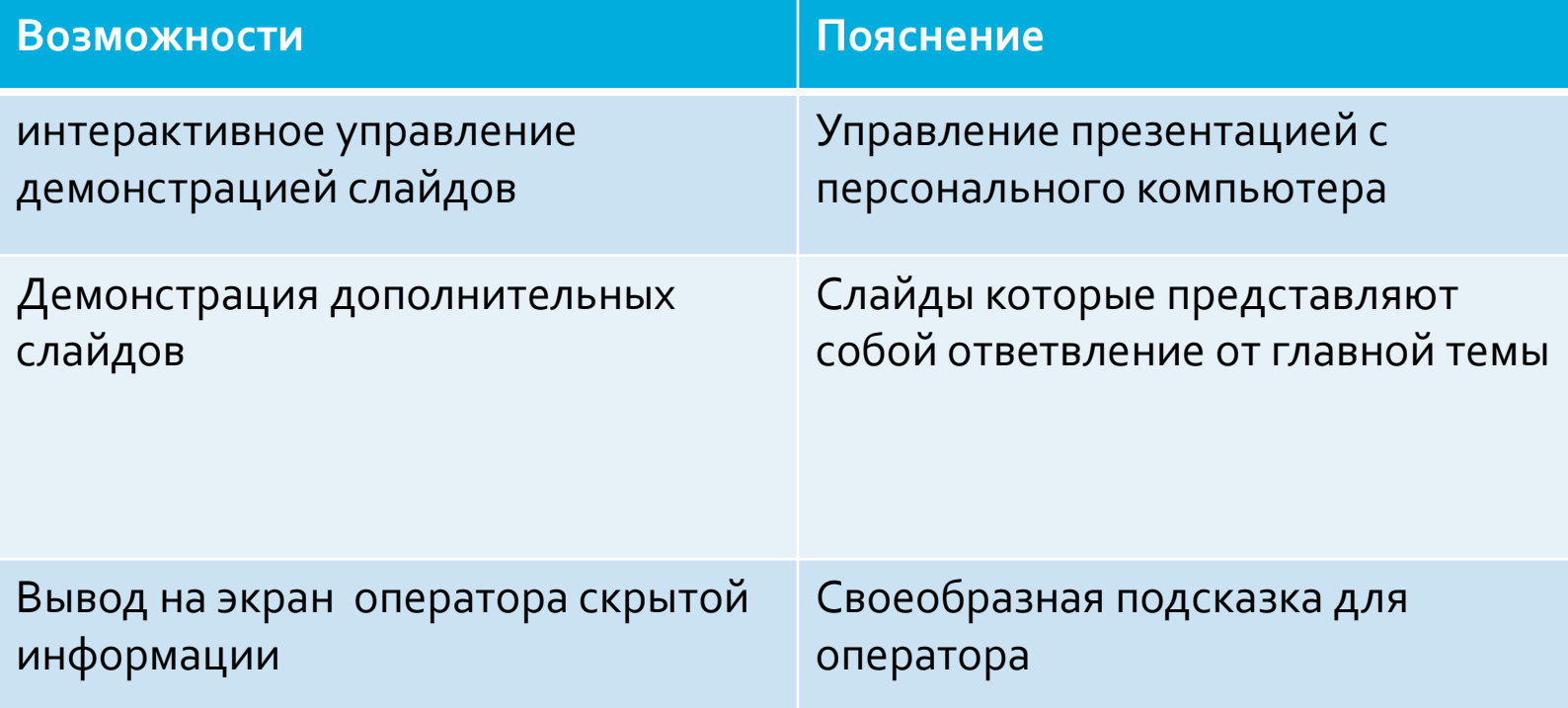

## Главная возможность программы PowerPoint

PowerPoint позволяет объединять внутри одной презентации текст, графики, числовые данные и диаграммы, сформированные приложениями Microsoft Office (например, Microsoft Word или Microsoft Excel).

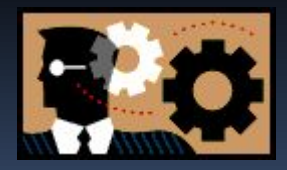

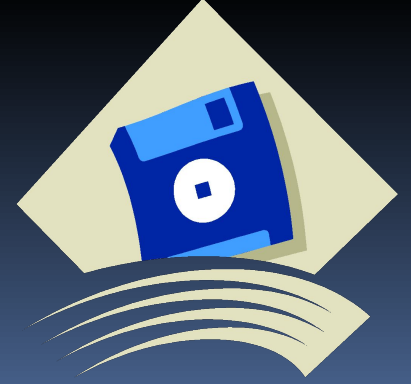

### Нужно распространить презентацию?

- •Мастер упаковки PowerPoint позволяет упаковать презентацию для записи на магнитные носители для последующего распространения
- •С помощью инструмента Конференция можно продемонстрировать презентацию в локальной сети или в сети Internet и получить замечания

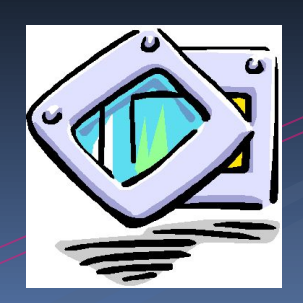

КОМПОЗИЦИИ.

Слайд - логически автономная информационная структура, содержащая различные объекты, которые представляются на общем экране монитора, листе бумаги или на листе цветной пленки в виде единой

**DOOD TOO** 

#### Что такое слайд?

- различные внешние объекты
- дата
- номер слайда
- колонтитул
- $\bullet$  фон
- маркированные списки
- ЗВУКИ
- тексты
- организационные диаграммы
- диаграммы
- таблицы
- графические изображения (рисунки)
- заголовок и подзаголовок

### Содержание слайда

#### Способы вывода презентации

- •Презентации на экране (для показа используется компьютер или компьютер и мультимедийный проектор).
- WEB-страницы для размещения презентации на сайте.

- •Черно-белых прозрачек (для черно-белых иллюстраций к презентации)
- •Цветных прозрачек (для цветных иллюстраций к презентации)

#### Окно приложения PowerPoint

Widows позволяет запустить Power Point несколькими способами. Проще всего воспользоваться кнопкой Пуск/Программы/ PowerPoint. По умолчанию приложение PowerPoint открывается в режиме «Обычный», в правой части окна приложения выводится область задач с панелью «Приступая к работе», с помощью которой можно открыть существующие презентации и «Создать презентацию».

#### Режимы просмотра

Режимы представляют собой разные способы отображения слайдов на экране. К основным режимам, применяемым в PowerPoint, относятся: обычный режим и режим сортировщика слайдов.

### Режимы переключения отображения

- Осуществляются в меню Вид (Обычный, Сортировщик слайдов, Показ слайдов, Страницы заметок).
- С помощью кнопок, расположенных слева от горизонтальной полосы прокрутки (Обычный режим, Режим сортировщика слайдов, Показ слайдов).

# Режимы отображения слайдов:

- •Режим «Обычный». отображаются три области: Структура/Слайды; область Слайда; Заметки к слайду.
- Режим «Сортировщик слайдов» –слайды презентации отображаются виде миниатюр.
- · Режим «Показ слайдов» можно просмотреть презентацию на экране.
- •Режим «Страницы заметок» –, в котором к каждому из слайдов можно добавить заметки докладчика.

### Список литературы

- □ Алгоритм создания презентаций для проведения уроков, лабораторных и практических работ. Методические рекомендации. Автор Клюева Т.А.
- $\blacksquare$

- □ О. П. Окопелов "Процесс обучения в виртуальном образовательном пространстве". Информатика и образование, 2001.  $N^2$ з
- □ Кирмайер Г. Мультимедиа. М.: Малип, 1994
- $\mathbf{\Pi}$
- □ А.В. Осин Мультимедиа в образовании: контекст информатизации. Москва Агентство Издательский сервис, 2004 г.
- $\mathbf{\Pi}$
- □ 8. Смолянинова О.Г. Мультимедиа в образовании(теоретические основы и методика использования)Красноярск, КрГУ, 2003
- $\blacksquare$
- $□$ Башмаков А.И., Башмаков И.А. Разработка компьютерных учебников и обучающих систем. М,: ИИД Филинъ, 2003
- АǼǶǻȂDZǾǵȁ ГǼǶDzǻǿ "КǿǽȀȍȏȃǶȁ Ȃdzǿǵǹȃ Ȃ ȄǽDZ" www.medmedia.ru/printarticle.html?715591
- □ А.В. Овчаров "Информатизация образования как закономерный процесс в развитии педагогических технологий".aeli.altai.ru/nauka/sbornik/2000/ovcharov2.html